## かんたん**写真**プリント**色合**わせツール Quick Color Matchを活用しよう

ここではキヤノンのプリンターを例にとって手順 を紹介します。手順はとてもシンプル。簡単に イメージした通りのプリントを手に入れることが できます。

まずはQuick Color Matchとプリントを補助する キヤノンのプラグインソフト「Print Studio Pro をそれぞれのサイトからダウンロード、インストールします。 1

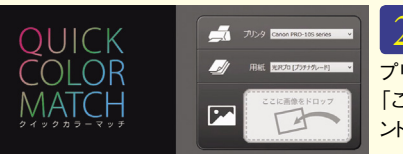

Quick Color Match を立ち上げ、使用する プリンター、用紙を設定して、 「ここに画像をドロップ」へプリ 。ントしたい画像をドロップします 2

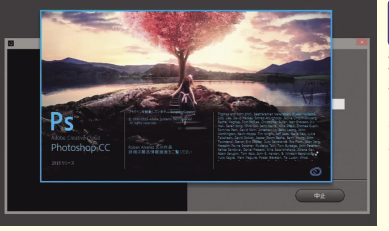

Photoshopが自動起 動し、プリントの色味を 。再現した画面が表示されます プリントされる正しい色味を見 ながら、レタッチできます。レタ ッチが完了したら、続いて Print Studio Proを使ってプ 。リントしていきます 3

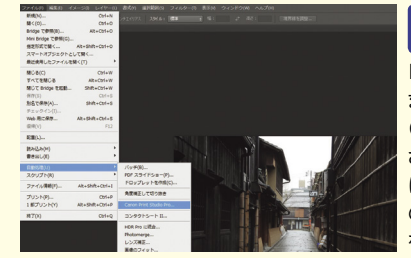

ル】→【自動処理】から Print Studio Proを立ち上げ ます。カラー設定は、Quick Color Matchから自動で設定 されているので、ここでの操作 は、用紙のサイズとレイアウト の設定だけ。後は印刷ボタン 。を押せばOKです 4

Photoshopの【ファイ

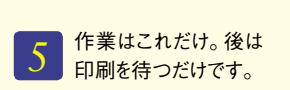

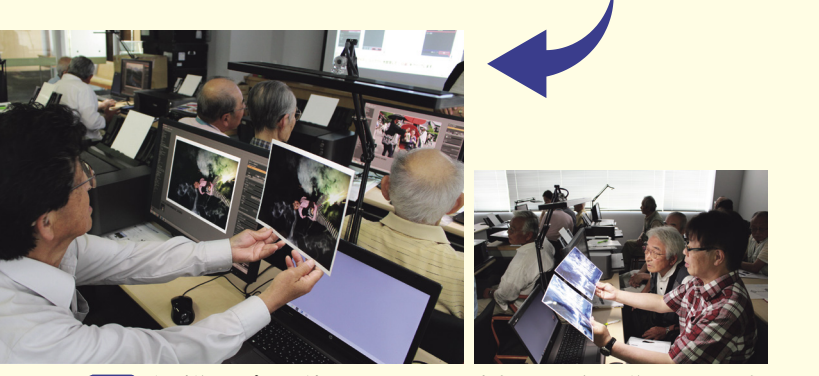

<mark>印刷後は、プリント結果を5000Kの環境光の下で確認。後でレタッチを加</mark><br>えたいときにも、モニターとプリントの色が一致していれば、効率的に行えます。

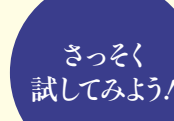

シン

 $\overline{\mathcal{V}}$ 

 $\overline{\mathcal{W}}$ 

### 【ダウンロードはこちらから】

 $\ddot{C}$ 

 $\frac{\text{M}}{\text{a}}$ 

 $\ensuremath{\mathbf{t}}$ 

 $\overline{c}$  $\,$  h

EIZOがある。このまでは、このまでは、このまでは、このまでは、このまでは、このまでは、このまでは、このまでは、このまでは、このまでは、このまでは、このまでは、このまでは、このまでは、このまでは、この

**EIZOから無償で提供** 

です。

 $\frac{c}{k}$ 

 $\frac{C}{0}$ 

 $\mathbf{o}$  $\mathbf{r}$ 

カラー・ストール こうしょう こうしょう こうしょう こうしょう こうしょう かんしょう こうしょう アイ・プレート

ためには対

認ください。

/qcm

**O** Quick Color Match http://www.eizo.co.jp/i/download/gcm/

> 色合わせソフトウェア  $\mathbf{0}$ 整えていざプリント におすすめしたい  $\Lambda$ orEdge用の写真プリント Qui「色合わせソフトウェア College College College College College College College College College College College College College Colleg その際!整えていざプリント rEdge用の写真プリント モニターを用意し、 シタ 環境光を、モニターを用意し  $\mathcal{L}$ フェ いが  $\mathbf{z}$ 環境光を  $Q$ u<br>i  $\frac{C}{0}$ その際

ば、  $\mathbf{p}$  $\begin{smallmatrix} A\\d\\0 \end{smallmatrix}$ ば Pが自動起動、 プするだけでP に解決してくれます。 果が合わな されるこの を使っていれ6CS/pCC atchへ画像データをドロッ プするだけでPhotosho 、さらに。に解決してくれます キング こうしょう こうしょう こうしょう こうしゃ こうしゃ こうしゃ こうしゃ こうしゃ アクセス かんしゃ かんしゃ かんしゃ かんしゃ かんしゃ かんしゃ モニター表示とプリント結、ば されるこのソフトウェアを使え  $\frac{C}{C}$ t モニタ  $\rm _u^Q$  $\mathbf{c}$  ${\bf h}$  $_{\rm e}^{\rm b}$  $\frac{i}{c}$ へ画像デー  $\overline{C}$  $\mathcal{Y}$  $\overline{P}$  $\overline{\begin{array}{c} 5 \\ 6 \end{array}}$  $\overline{k}$ という悩みを簡単 表示とプ  $\overline{z}$  $\,$  h カラー ートウ  $h$  $\overline{C}$ こを使  $\overline{0}$  $\overline{0}$  $\overline{O}$ **-タをド**  $t$  $\mathbf{r}$  $\mathbf{t}$ さらに、 設定も自  $\overline{0}$  $\bigcirc$  $\mathbf 0$  $\tilde{1}$ んを使え  $\frac{0}{r}$  $\tau$ シト結  $\mathbf{s}$ S  $\,$  h  $h$  $\Box$  $V^{\lambda}$  $\overline{0}$  $\mathcal{Y}$  $n$  $\mathbf{o}$ 

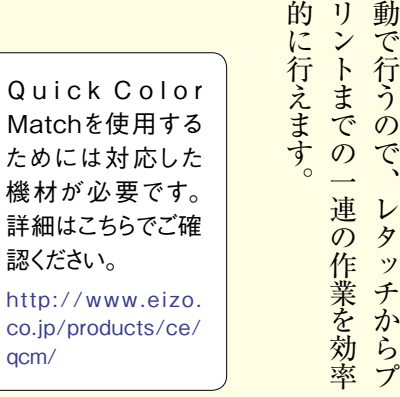

# **楽**しくできる**!** スムーズ**、**カンタン ワンランク**上**のプリントづくり

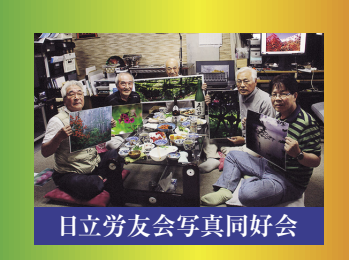

プリントは作品づくりにおいて大きなウエイトを占め る大切な作業です。その一方で「モニターとプリント の色が合わない」「プリンターを選ぶときのルールは あるの?」など、多くの悩みを抱えていらっしゃる方が 多いのも事実。そこで、今回は、日立市の日立労友 会写真同好会と若葉熱写会のみなさんにもご協力 日立労友会写真同好会 | いただき、効率的なプリントづくりの方法を紹介します。 | 若葉熱写会

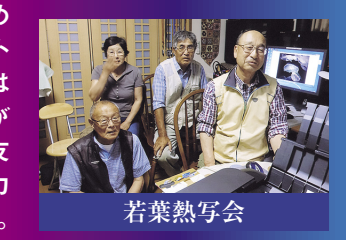

**写真編集作業**に**適**したモニターを**用意**しよう

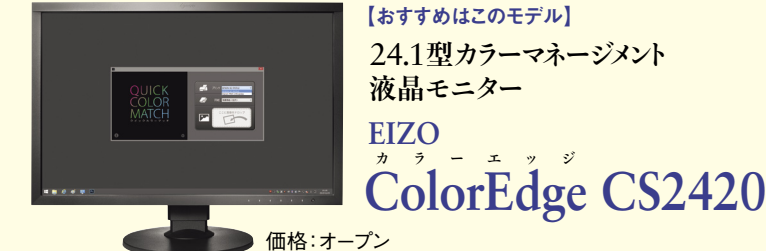

【おすすめはこのモデル】 24.1型カラーマネージメント

#### 【主な特徴】

- Adobe RGB色域を99%カバーし、 Adobe RGBで現像・撮影したデータの色を 正しく表示
- ●画面の部分ごとに明るさや色味のムラなく、 画面の隅々まで均一表示

確な色表示ができる

正

●1台ごとに調整された滑らかな階調表現

続すれば、写真編集に適した環境を作れます。写 真はCS2420を接続して画像を表示しているとこ ろ。左のノートパソコンの画面は表示に明るさや色 味のムラがあることがわかります。

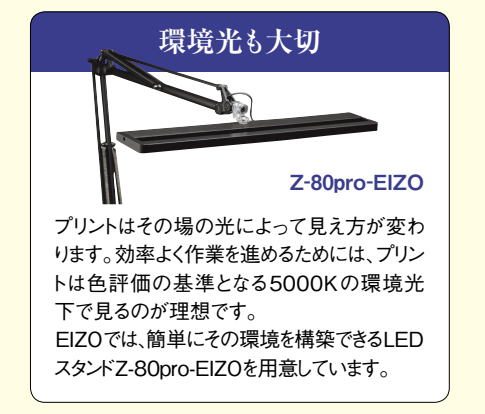

ざま。 色が異なります。これでは、い色表示どころかモニターごとに ニター モニタ もその多くは写真編集向けにつ を見ても分かるように、 言ってもその種類や性能はさま ニタ くられてはいないため、 のが写真の編集作業に適したモ に入れるためにまず用意したい い、これでは。色が異なります 色表示どころかモニターごとに 正確な、くられてはいないため もちょう こうしょう こうしょう こうしょう こうしゃ アイ・プライン そもそ、を見ても分かるように 家電量販店で並ぶモニター、が ところ。ニターが並んでいます 家電量販店にも多くのモ。ざま 言ってもその種類や性能はさま のあるのは、そのような、そのようなのは、そのようなのは、そのようなのは、そのようなのは、そのようなのは、そのようなのは、そのようなのは、そのようなのは、そのようなのは、そのようなのは、そのようなのは、 に入れるためにまず用意したい ワンランク上のプリント 家電量販店で並ぶモニター ワンランクトを手についている。 ーです。 が並んでいます。 家電量販店にも多くの千 を選ぼう 一口にモニターと そもそ 正確な ところ を手

ます。 ニタ シリ ニタ  $\frac{z}{0}$ としても、 が収まる24. 現などの性能を備え、 の表示均一性、 ント結果が合致せず、 くらレタ 。 ニターがラインナップされてい コンピュータ こうしょう こうしょう こうしゃ アイ・プレー しゅうしゃ かんじょう しゅうしゅう かんじょう しゅうしゅう しゅうしゅう しゅうしゅう しゅうしゅう しゅうしゅう しゅうしゅう しゅうしゅう しゅうしゅ こうしょう こうしょう アイ・ディスク しゅうしょう しゅうしょう しゅうしょう しゅうしょう しゅうしゅう しゅうしゅう しゅうしゅう しゅうしゅう しゅうしゅう しゅうしゅうしょう 実寸3A、現などの性能を備え この表示 ストライン かいしょう こうしょう こうしょう こうしょう こうしょう こうしょう こうしょう こうしょう 画面、新緑の緑色の再現や、色 ーでは難しい鮮やかな青空の水 レース しゅうしゅう こうしゃ こうしゃ こうしゃ こうしゃ こうしゃ こうしゃ アイ・プレータ かんしゅう かんしゅう かんしゅう かんしゅう かんしゅう しゅうしゅう 」「このことは、このことは、このことは、このことは、このことは、このことは、このことは、このことは、このことは、このことは、このことは、このことは、このことは、このことは、このことは、このことは、このことは、このことは、 。り直すことになってしまいます。 しょうしょう しょうしょう しょうしょう しょうしょう しょうしょう しょうしょうしょう ついて いちのう こうしゅう こうしゅう こうしゅう こうしゅう しゅうしゅう しゅうしゅう かいじょう しゅうしゅう しゅうしゅう しゅうしゅう しゅうしゅう しゅうしゅう しゅうしゅう しゅうしゅう モニター表示としても、このことは、このことは、このことは、このことは、このことは、このことは、このことは、このことは、このことは、このことは、このことは、このことは、このことは、このことは、このことは くらレタッチ技術を身につけた。 では難しい そこでおすすめなのが、 直すことになってしま 新緑の緑色の再現や、 EI、そこでおすすめなのが のカラー ーズです。 がラインナップされて  $\overline{C}$ 24 · 1型「CS242 モニター 写真編集に適したモ チ技術を身につけ ·<br>鮮  $\frac{1}{4}$ マネ 滑らかな階調表  $\ddot{\hat{\mathcal{S}}}$ 一般的なモニタ  $\mathbf{o}$ かな青空の  $\overline{C}$ <br> $\overline{S}$ <br> $\overline{2}$ <br> $\overline{4}$ <br> $\overline{2}$  $r_E$ <br> $d_g$ <br> $e$ ジメント 表示とプリ 何度もや A3実寸 います。 画面  $\frac{E}{I}$ 水  $\overline{\mathrm{E}}$ 

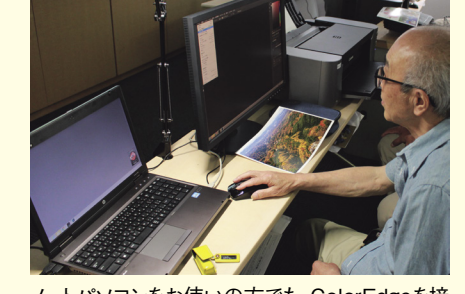

ColorEdgeを接、ノートパソコンをお使いの方でも

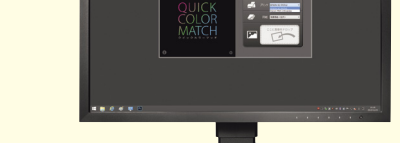

## **液晶**モニター

### イメージに**合**ったプリンターと**用紙**で **作品**のレベルをアップさせよう

さまざま組合せを もう

以前は、 はプ 糸と言われ するのかで た雰囲 に染料 せが楽しめ める用紙プラ 似を理解 息され 句され よって作品 性能 シト さまざま組合、く性能が向上し 用紙ともに大き、はプリンター 最近、系と言われていましたが 顔料プリンターにはマット、系 **この**<br>スターは光沢、以前は光沢、以前は光沢、以前は光沢、以前は光沢、以前は光沢、以前は光沢、以前は光沢、以前は光沢、以前は光沢、以前は光沢、以前は光沢、以前は光沢、以前は光沢、以前は光沢、以前は光沢、以前は光沢、以前は光沢、以前 た雰囲気のラスターでプリント し、リントするのか、リントするのか、リントするのか、リントするのか、リントするのか、リントするのか、リントするのか、リントするのか、リントするのか、リントするのか、リントするのか、リントするのか、リント ある用紙プラチナグレードでプ 同 た一台を選ぶことが 。った一台を選ぶことが大切です 自分の作品に合いている こうしょう こうしょう こうしょう こうしゃ こうしゃ こうしゃ こうしゃ アイ・プレーター しょうしゃ こうしゃ こうしゃ こうしゃ こうしゃ それぞれの特には、それぞれの特には、それぞれの特には、それぞれの特には、それぞれの特には、それぞれの特には、それぞれの特には、それぞれの特には、それぞれの特には、それぞれの特には、それぞれの特には、そ  $\overline{O}$ Sと顔料インクの100RO に染料インクのPIXUS 写真愛好家向け、キヤノンでは よって作品イメージは大きく左  $\tilde{v}$  $\tilde{v}$ プリンターと用紙の組合せに  $\tilde{L}$  $\overline{X}$ が<br>向 気の するの シタ  $\frac{1}{2}$  $\overline{z}$  $\tilde{\tau}$  $\overline{U}$  S  $\mathcal{V}$ 染料  $\mathcal{L}$  $\tilde{1}$ ・では プリ るようになりました。  $\overline{\tau}$ ラ 印象は 用 写真愛好家向け それ さまざま組合 ジ 紙 変わ たが  $i$ 夕 でプ っとりとし  $\mathcal{L}$ も光沢感の  $\overline{O}$  $\overline{O}$  $\overline{X}$ <br> $\overline{U}$ <br>S 大切です。 ぶぞれ **10 Sが用**  $i\pm$ 作品に合 大きく左 組合せに ・は光沢  $\tilde{1}$  $\blacktriangledown$  $\mathbf{k}$  $\mathcal{V}$ ます ·大き 最近 さプ の特  $\mathcal{Y}$  $\mathcal{V}$ ク  $\mathbf{p}$  $\sigma$ 

しょうしょう しょうしょうしょう

とり こくりょく しゅうしょう にとら」セオリー「これまでの 。

づく

゙゙ヂ

**PIXUS** 

高光沢 | 厚手 | A4 | 20

にとら

われない これまでの

ブリ

### PIXUS PRO-100S 【主な特徴】 ●発色性·光沢感に優れた「8 「色インク 従来モデルに比べて印刷スピ⃝ ードが大幅に向上 写真の美しさを長持ちさせる⃝ 「ChromaLife100+」でアル バム保存200年以上を実現 PIXUS PRO-10S 【主な特徴】 ーの採用 **| 組合せによる仕上がりのイメージ PIXUS PRO-10S** PIXUS PRO-100S 鮮やか <u>くて ショッシュ・ショッシュ マークス しょうしょく しっとり</u> しっとり 石十嵐紀彦さん(日立労友会写真同好会) PIXUS PRO-100S+光沢 プロ[プラチナグレード] **(若葉熱写会(守**さん **村田** PIXUS PRO-10S+微粒面光沢 ラスター

ならではの抜けの良さを楽しめるこの組 合せは、明るいイメージや透明感のある イメージに仕上げたいときにおすすめ。

**✚**

### 顔料プリンターならではの重厚感のあ **✚** <u>微粒面光沢 ラスター</u> 染料プリンターの発色の良さと光沢紙  $\mathcal{X}$ 沢 プロ[プラチナグレード]

る仕上がりとしっとりしたラスターとの 組合せは、落ち着いたイメージに仕上 。げたいときに最適

#### 最後に今回、実際に一連のプロセスを体験いただいた日立 労友会と若葉熱写会のみなさんの作品を紹介します。最適 な環境を整えて、気に入った写真はどんどんプリントしましょう! どんどんプリントしよう

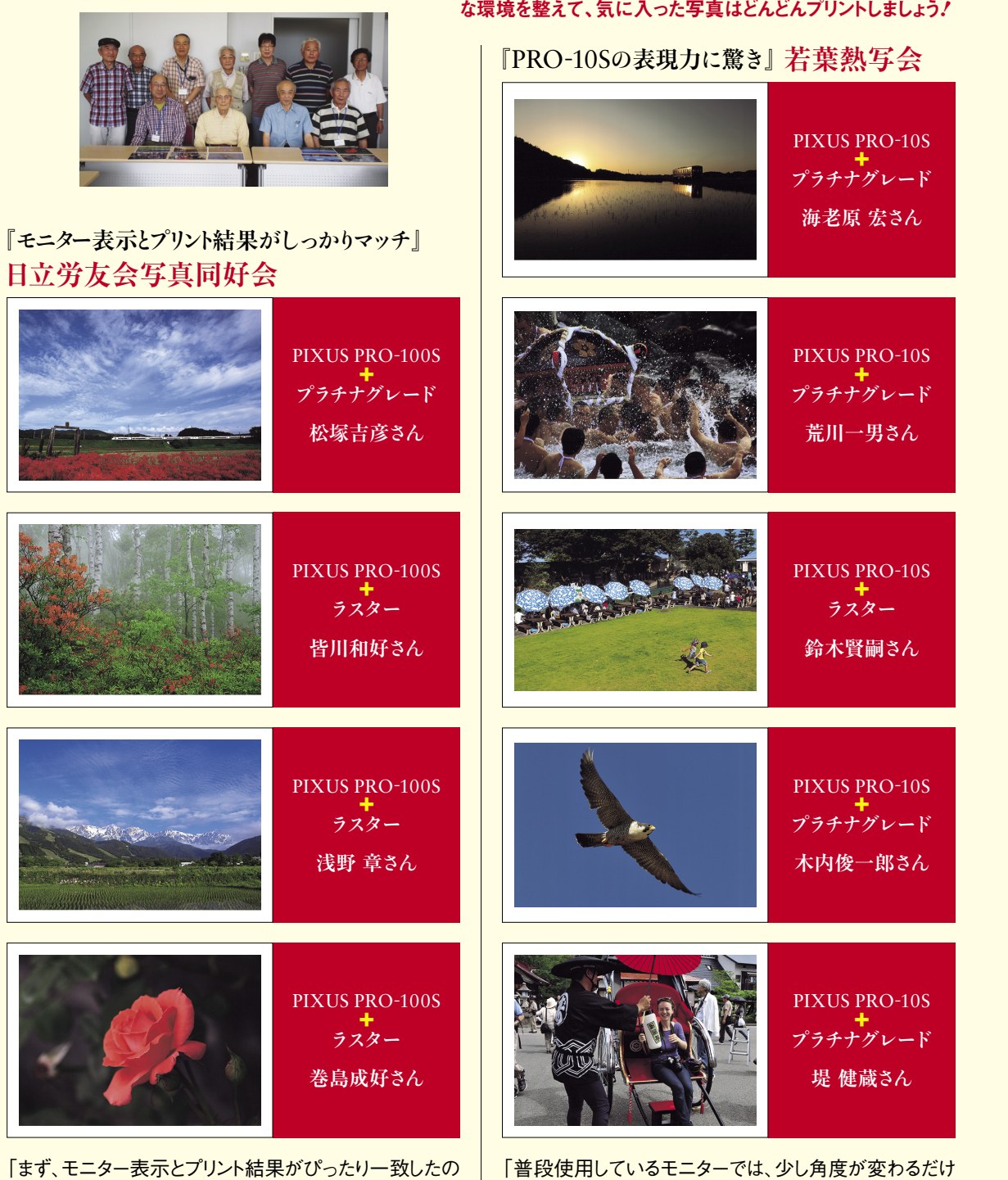

「まず、モニター表示とプリント結果がぴったり一致したの には驚きました。Quick Color MatchとPrint Studio Proの操作もシンプルなので迷うことがありません。プリン トは風景を撮っているメンバーが多いので、PRO-100S を使用しましたが、細かなディテールまでしっかり表現して くれました。光沢系のプラチナグレードはもちろんですが、 ラスターは仕上がりに高級感があり、これからの作品づく りの選択肢が増えました|

で見え方が変わるなど、作業をするのに苦労していました。 今回、ColorEdge CS2420を使って特に感じたのはム ラのない表示。とても見やすくストレスなく作業を進めるこ とができました。クロマオプティマイザーを採用している PRO-10Sはこれまでの顔料プリンターのイメージとは違 う光沢感のある仕上がりで、幅広い作品づくりに使えそう 「です

●色再現領域を大幅に拡大し た10色・顔料インク ●光沢の均一性を高めて表面 を滑らかに仕上げ、暗部を引 き締めるクロマオプティマイザ

> **PIXUS** 微粒面光沢 ラスター

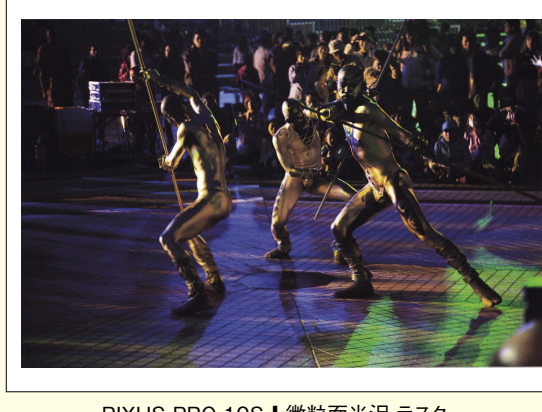